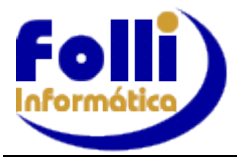

## **PAGAMENTO DO 13º SALÁRIO – COMPETÊNCIA 13 (GRUPOS 1, 2 e 3)**

## **1ª. Parcela**

Os valores da 1ª. parcela do 13º Salário constarão nos eventos S-1200 e S-1210 do mês, não sendo necessário gerar arquivo separado.

**Lembre-se de cadastrar a data de pagamento em Configuração/Dias de Pagamento eSocial - coluna "Adto. 13º".**

## **2ª. Parcela(Folha de 13º salário)**

Para envio da 2ª.parcela do 13º Salário, gerar os seguintes eventos:

. **S-1200** – gerar arquivo S-1200 para competência 13.

Em Processo/Gerar eSocial, em Eventos Periódicos selecione o S-1200 e marque Competência 13, lembrando de renomear o arquivo.

**Sugestão:** C:\Folliwin\Folha\Fonte001\eSocial\S-1200\eS1200\_122022**\_competencia13**.XML

**. S-1299 –** após o envio/consulta do S-1200, **gerar o arquivo de fechamento da Folha de 13º salário**.

Em Processo/Gerar eSocial, em Eventos Periódicos selecione o S-1299, desmarque o S-1210, clique no OK e marque competência 13, lembrando de renomear o arquivo.

**Sugestão:** C:\Folliwin\Folha\Fonte001\eSocial\S-1299\eS1299\_122022**\_competencia13**.XML

. **S-1210 – não é gerado na competência 13**, pois o eSocial só permite um único S-1210 no mês. **Lembre-se de cadastrar a data de pagamento em Configuração/Dias de Pagamento eSocial – coluna "13º Sal".**

**OBS.**: Segundo o Manual de Orientação do eSocial – pag.100 – Prazo de envio: tópico b - no caso de evento referente a período de apuração anual (13º salário), deve ser transmitido até o dia 20 do mês de dezembro do ano a que se refere. Caso não haja expediente bancário, deve-se antecipar esse envio para o dia útil imediatamente anterior. Lembrando também que o recolhimento será feito através da DCTFWeb.

\_\_\_\_\_\_\_\_\_\_\_\_\_\_\_\_\_\_\_\_\_\_\_\_\_\_\_\_\_\_\_\_\_\_\_\_\_\_\_\_\_\_\_\_\_\_\_\_\_\_\_\_\_\_\_\_\_\_\_\_\_\_\_\_\_\_\_\_\_\_\_\_\_\_\_\_\_\_\_\_\_\_\_\_\_\_\_\_\_\_\_\_\_\_\_\_\_\_\_\_\_\_\_\_\_\_\_